# **Getarnte Kamera mit eingebautem Videorekorder im Tischuhrgehäuse**

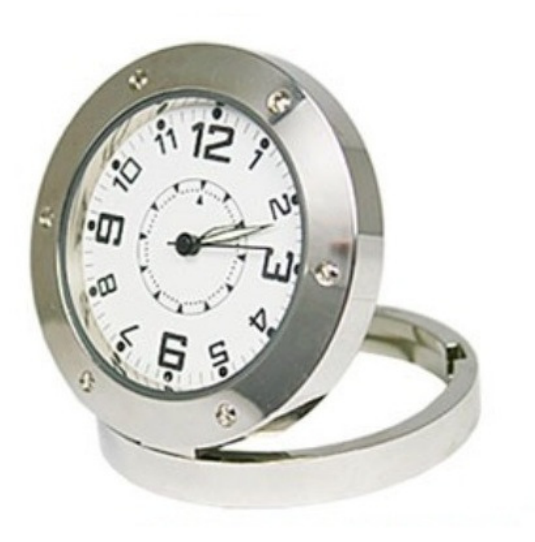

 Abbildung ähnlich, Ausführung und Bauform kann ggf. abweichen.

#### **Einführung**

Vielen Dank für den Kauf eines unserer Produkte, Sie werden Ihren Entschluss sicher nicht bereuen.

Mit dem Kauf dieser Kamera haben Sie ein qualitativ hochwertiges Produkt erworben, welches nach dem heutigen Stand der Technik gebaut wurde. Es erfüllt die Anforderungen der geltenden europäischen und nationalen Richtlinien. Die Konformität ist nachgewiesen. Lesen Sie daher unbedingt die Anleitung um den Zustand zu erhalten und einen gefahrlosen Betrieb sicherzustellen.

**Bitte beachten Sie, dass diese Anleitung wichtige Hinweise zur Inbetriebnahme und Handhabung des Produktes gibt. Achten Sie hierauf auch bei Weitergabe an Dritte. Sie sollten die Anleitung daher zum Nachlesen aufbewahren** 

**Vorderansicht Rückansicht** 

**1. Bedienelemente** 

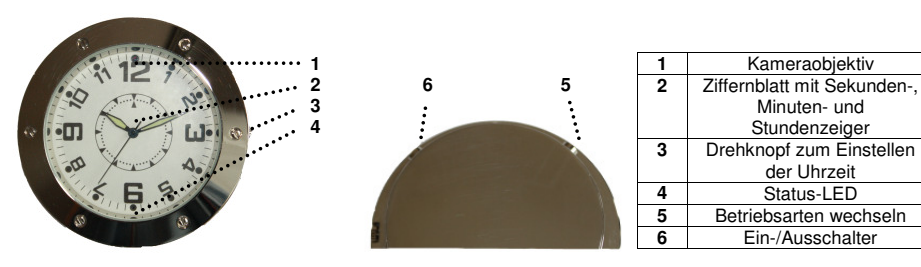

Seitlich am Gehäuse, auf Höhe der 3 auf dem Ziffernblatt, befindet sich zudem der Einschub für eine Speicherkarte (4 GB micro-SDHC im Lieferumfang).

Auf Höhe der 9 auf dem Ziffernblatt, befindet sich die USB-Buchse, auf Höhe der 6 befindet sich das Mikrofon.

# **2. Akku laden**

Zum Aufladen des Akkus verbinden Sie das Gerät bitte per mitgeliefertem USB-Kabel mit der USB-Buchse Ihres PC oder verwenden Sie den mitgelieferten Ladeadapter. Während des Ladevorgangs blinkt die Status- LED (4). Die LED erlischt, sobald der Ladevorgang abgeschlossen ist (nach ca. 3 Stunden). Bitte laden Sie das Gerät während der ersten fünf Ladezyklen jeweils komplett auf.

#### **3. Speicherkarte prüfen**

Für den Betrieb dieses Artikels als Aufzeichnungsgerät ist das Einlegen einer Speicherkarte zwingend erforderlich. Wenn keine Speicherkarte eingelegt oder diese defekt oder nicht FAT32 formatiert ist, wird die Status-LED nach dem Einschalten lediglich permanent blinken. In diesem Fall vergewissern sich bitte, ob eine Speicherkarte eingelegt und ob diese FAT32-formatiert ist. Dieser Artikel wird werkseitig mit einer vorformatierten 4 GB Micro-SDHC-Speicherkarte bestückt, die sich im Kartenslot an der Rückseite des Gehäuses (gegenüber der USB-Buchse) befindet. Bei Bedarf können Sie eine Karte mit beliebig mehr Speicherplatz einlegen. Achten Sie in diesem Fall bitte darauf, nur FAT32-formatierte SDHC-Karten zu verwenden.

#### **4. Einschalten**

Halten Sie Knopf (6) solange (ca. 2 Sekunden) gedrückt, bis die Status-LED durchgängig leuchtet.

**Hinweis:** Wenn 15 Sekunden nach dem Einschalten noch kein Betriebsmodus ausgewählt worden ist, schaltet sich das Gerät zwecks Schonung des Akkus wieder selbständig aus. Sie können es dann wie oben beschrieben erneut starten.

#### **5. Ausschalten**

Halten Sie bitte Knopf (6) für etwa drei Sekunden gedrückt, sodass die LED dreimal blinkt und dann erlischt.

## **6. Uhrzeit auf dem Ziffernblatt einstellen**

Um die Uhrzeit einzustellen, ziehen Sie bitte den Drehknopf (4) leicht heraus und drehen Sie diesen gegen oder mit dem Uhrzeigersinn, bis die korrekte Zeit eingestellt ist. Drücken Sie den Knopf anschließend wieder hinein, bis dieser hörbar einrastet.

## **7. Systemzeit für digitalen Zeitstempel im Videobild/ Foto einstellen**

- Erstellen Sie auf dem Desktop Ihres PC eine Textdatei (Rechtsklick auf den Desktop, im sich dann öffnenden Kontextmenü wählen Sie bitte "neu" dann "Textdokument")
- Ändern Sie den Namen dieses Textdokumentes von "Neues Textdokument" in "time". Achten Sie dabei darauf, dass die Dateiendung ...txt" soweit angezeigt erhalten bleibt

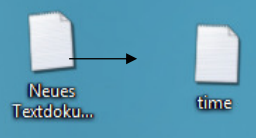

۰

- Geben Sie in die erste Zeile die Werte für das aktuelle Datum und die aktuelle Uhrzeit im Format "Jahr Monat Tag Stunden Minuten Sekunden" wie folgt ein:

 **Beispiel: Für den 01. März 2013, 12:20 Uhr, 30 Sekunden geben Sie bitte ein:** 2013.03.01 12:20:30

- Speichern Sie anschließend die Änderung ab und kopieren Sie die Datei in das Hauptverzeichnis des Geräts. Verbinden Sie dieses dazu mittels des beiliegenden USB-Kabels mit Ihrem Computer und fügen Sie die Datei dann in das Hauptverzeichnis des<br>automatisch – erkannten LISBautomatisch Wechseldatenträger ein

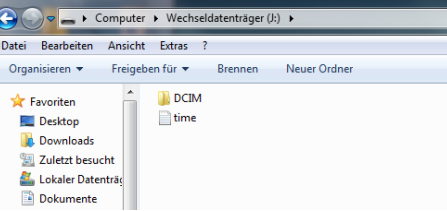

- Trennen Sie nun wieder das Gerät von Ihrem PC und schalten es wie oben beschrieben ein. Wenn Sie nun ein Foto oder Video erstellen, wird das eingestellte Datum rechts unten eingeblendet.

## **8. Betriebsart auswählen**

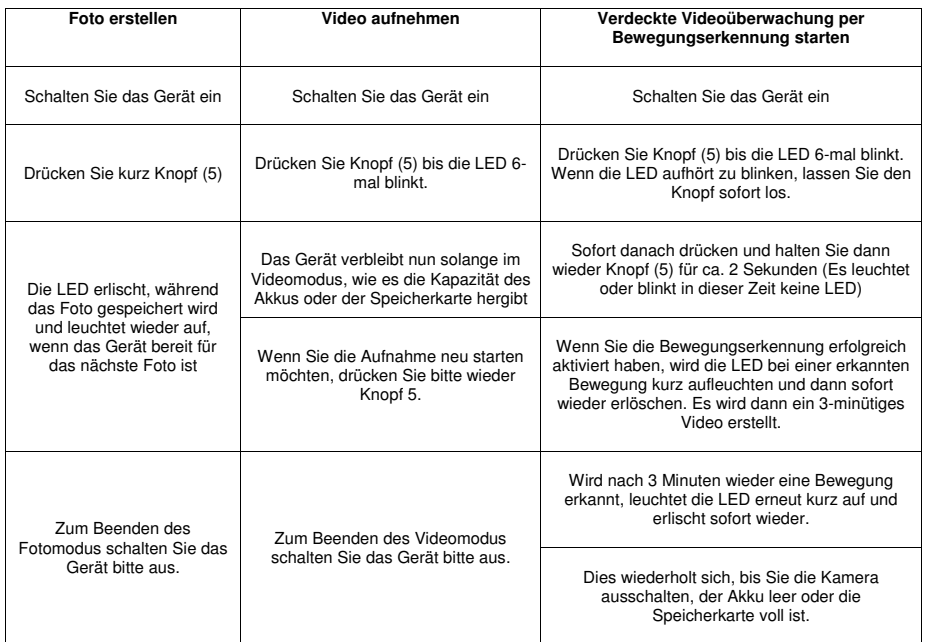

Alle angegebenen Informationen basieren auf Herstellerangaben. Druckfehler, technische Änderungen und Irrtümer sind nicht ausgeschlossen Powered by: B&S Technology GmbH, Max-Planck-Straße 9, 23701 Eutin

# **8. Fotos und Videos ansehen**

Um die erstellten Fotos und Videos zu betrachten, schalten Sie das Gerät bitte zunächst aus (es wird andernfalls von Ihrem PC möglicherweise nicht als Wechseldatenträger erkannt) und verbinden Sie es mittels des mitgelieferten USB-Kabels mit Ihrem Computer. Öffnen Sie dann in dem automatisch erkannten Wechseldatenträger per Doppelklick den Hauptordner "DCIM" und dann den Unterordner "100DSCIM". Nun werden Ihnen die erstellten Fotos und Videos angezeigt. Die Bezeichnung erfolgt dabei immer (unabhängig davon, ob Sie ein Foto oder ein Video erstellt haben) mit "PICT" und einer chronologisch vergebenen Nummerierung, beginnend mit "0001". Die älteste aktuell auf diesem Gerät befindliche Datei trägt somit die Bezeichnung "Pict0001".

**Hinweis:** Die maximale Gesamtlänge eines Videos beträgt 3 Minuten. Nach Ablauf dieser Zeit wird intern automatisch eine neue Videodatei angelegt. Für einen 1-stündigen "Film" werden somit 20 einzelne Dateien erzeugt.

#### **9. Technische Daten**

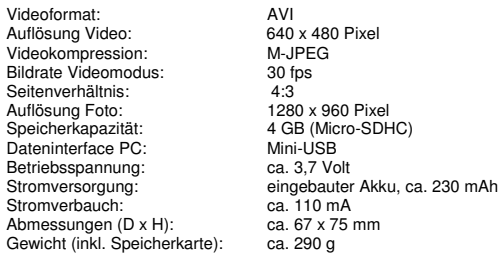

#### **10. Lieferumfang**

BS Uhr Speicherkarte (4 GB Micro-SDHC) Ladeadapter USB-Verlängerungskabel Bedienungsanleitung

### **11. Wichtige Hinweise**

Beachten Sie unbedingt die allgemeinen Sicherheitsvorschriften zum Umgang mit elektrischem Strom. Öffnen Sie zum Beispiel nie das Gehäuse und verwenden Sie das Gerät nicht, wenn Schäden an Kabeln oder dem Gehäuse selbsterkennbar sind

Für Schäden, die durch Nichtbeachtung dieser Bedienungsanleitung verursacht werden, erlischt der Garantieanspruch und es kann keinerlei Haftung für Folgeschäden übernommen werden.

Verwenden Sie nur das mitgelieferte Ladegerät oder laden Sie das Gerät über die USB-Buchse Ihres (eingeschalteten) Pcs. Lassen Sie das Gerät während des Aufladevorgangs nicht unbeaufsichtigt und vermeiden Sie eine Überladung, da in diesem Fall der eingebaute Akku Schaden nehmen und ggf. sogar platzen oder sich stark erhitzen kann. Legen Sie das Gerät daher zum Aufladen immer auf einer feuerfesten Unterlage, entfernt von anderen Gegenständen und außerhalb der Reichweite von Kleinkindern ab.

Das Produkt ist für den Betrieb im Rahmen 5 Volt DC zugelassen und darf nicht geändert oder umgebaut werden. Verwenden Sie nur ein für diese Kamera vorgesehenes Netzteil (DC 5 Volt), da sonst Überspannungsschäden auftreten können.

Für den Fall, dass Sie Zweifel über die Arbeitsweise, die Sicherheit oder den Anschluss des Geräts existieren, sollten Sie sich unbedingt an eine Fachkraft wenden.

Beachten Sie die nationalen Bestimmungen zum Datenschutz. Eine Überwachung von Personen ist nur dann zulässig, wenn diese über die Überwachung informiert worden sind und dieser zugestimmt haben.

Lassen Sie das Verpackungsmaterial nicht achtlos liegen. Es könnte für Kinder zu einem gefährlichen Spielzeug werden. Das Gerät gehört zudem nicht in Kinderhände. Es ist kein Spielzeug.

Vermeiden Sie es möglichst, das Gerät direkter Sonneneinstrahlung auszusetzen. Sie verlängern dadurch die Lebenszeit der Kamera.

Verwenden Sie das Gerät nur in trockener, staubfreier Umgebung. Halten Sie es fern von Spritzwasser.

Vermeiden Sie es, das Gehäuse zu öffnen. Berühren Sie keinesfalls die Leiterplatte mit dem Chip mit bloßen Händen. Zur Reinigung empfiehlt sich ein mit Alkohol benetztes Microfasertuch.

Lassen Sie das Gerät nicht fallen.

Bei Fragen oder Unklarheiten über den bestimmungsgemäßen Betrieb kontaktieren Sie bitte Ihren Fachhändler Entsorgen Sie dieses Gerät nicht mit dem Hausmüll, sondern wenden Sie sich an eine entsprechende Sammelstelle.

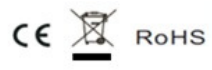

Alle angegebenen Informationen basieren auf Herstellerangaben. Druckfehler, technische Änderungen und Irrtümer sind nicht ausgeschlossen Powered by: B&S Technology GmbH, Max-Planck-Straße 9, 23701 Eutin